# $(1)$ **CISCO**

# Field Notice: Recommended Firefox Web Browser Version for System Release 5.0

## **Background**

Cisco® engineers have determined that Mozilla Firefox web browser version 3.6.18 or greater in the 3.6.x code stream is required for System Release 5.0 (SR 5.0). System operators who use other versions of Mozilla Firefox may encounter errors related to utilities or forms being undefined, or may find check-boxes outlined in red in the WUI that prevent the operator from saving any settings.

Examples of each of these errors follow.

#### **Example 1: Utilities undefined**

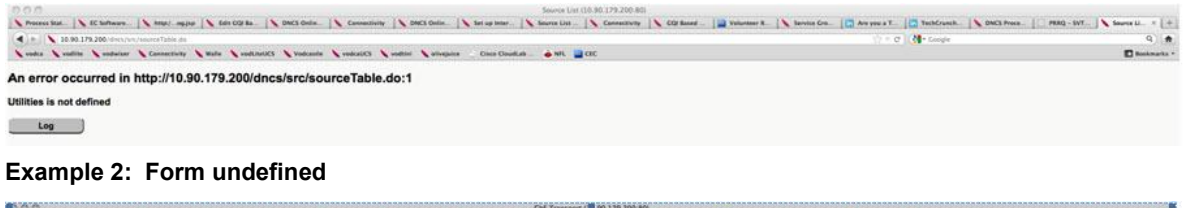

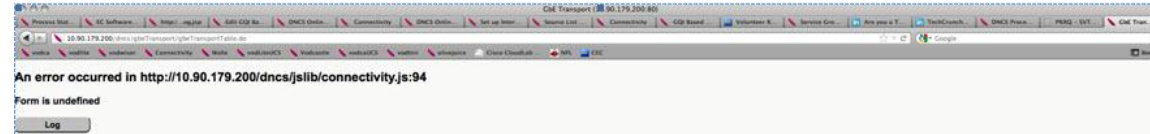

**Example 3: Red-outlined check-box (inability to save work)** 

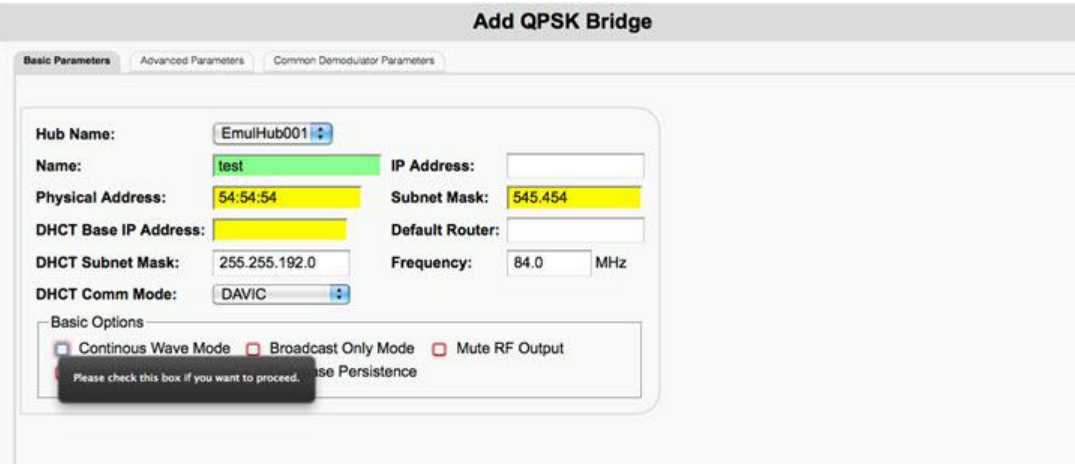

**Recommendation:** Mozilla Firefox version 3.6.18 has been verified for all SR 5.0 functionality. Cisco recommends that system operators use Mozilla Firefox version 3.6.18 or greater in the 3.6.x code stream to access the SR 5.0 WUI.

#### **Audience**

This document is written for system operators of the Digital Broadband Delivery System (DBDS) who have installed SR 5.0 onto their system. Engineers who help support and maintain the DBDS will also find this document to be useful.

### **Document Version**

This is the first formal release of this document.

## **Obtaining Firefox Version 3.6.18**

Cisco engineers recommend that system operators use Mozilla Firefox version 3.6.18 or greater in the 3.6.x code stream to access the SR 5.0 system. Follow these instructions to download and install this recommended Firefox version.

**1** Access the following website:

```
ftp://ftp.mozilla.org/pub/firefox/releases/3.6.18/
Index of ftp://ftp.mozilla.org/pub/firefox/releases/3.6.18/
 1 Up to higher level directory
```
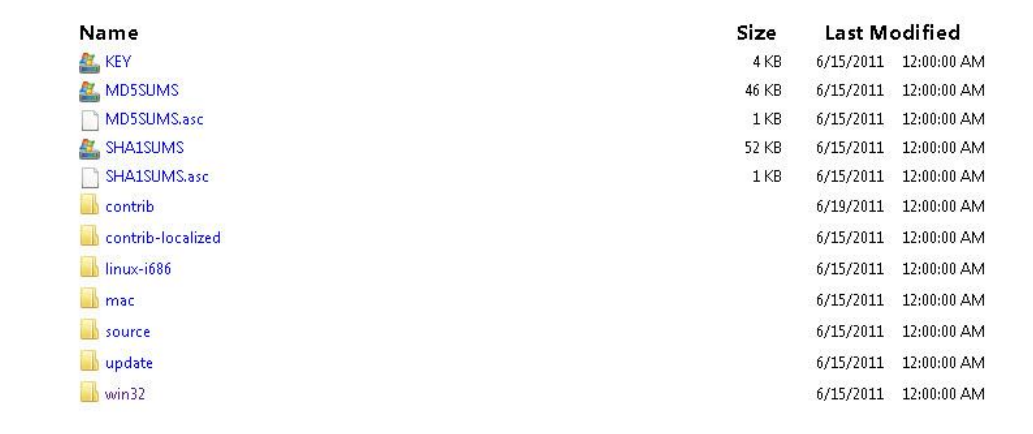

- **2** Click to select your operating system (linux-i686, mac, or win32).
- **3** Click to select the appropriate language.

#### **Example: en-US**

**4** Click **Firefox Setup 3.6.18.exe** to save the installation file to your hard drive.

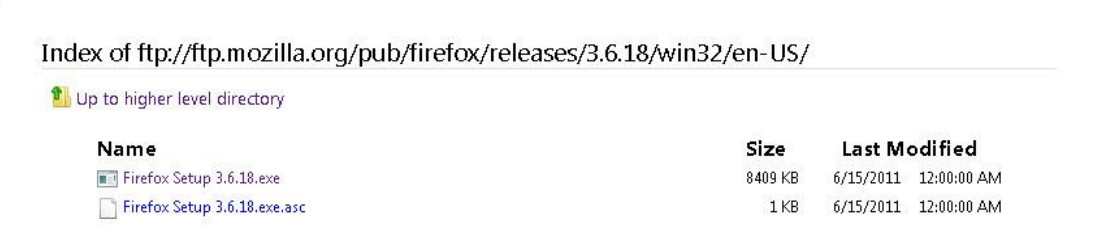

- **5** When the file finishes downloading, navigate to the location on your hard drive where the file was saved, and then click on it again to begin installing it.
- **6** Follow on-screen instructions to complete the installation.

### **Do Not Enable Automatic Updates**

Once you have installed this recommended Firefox version, be certain that autoupdates are not enabled.

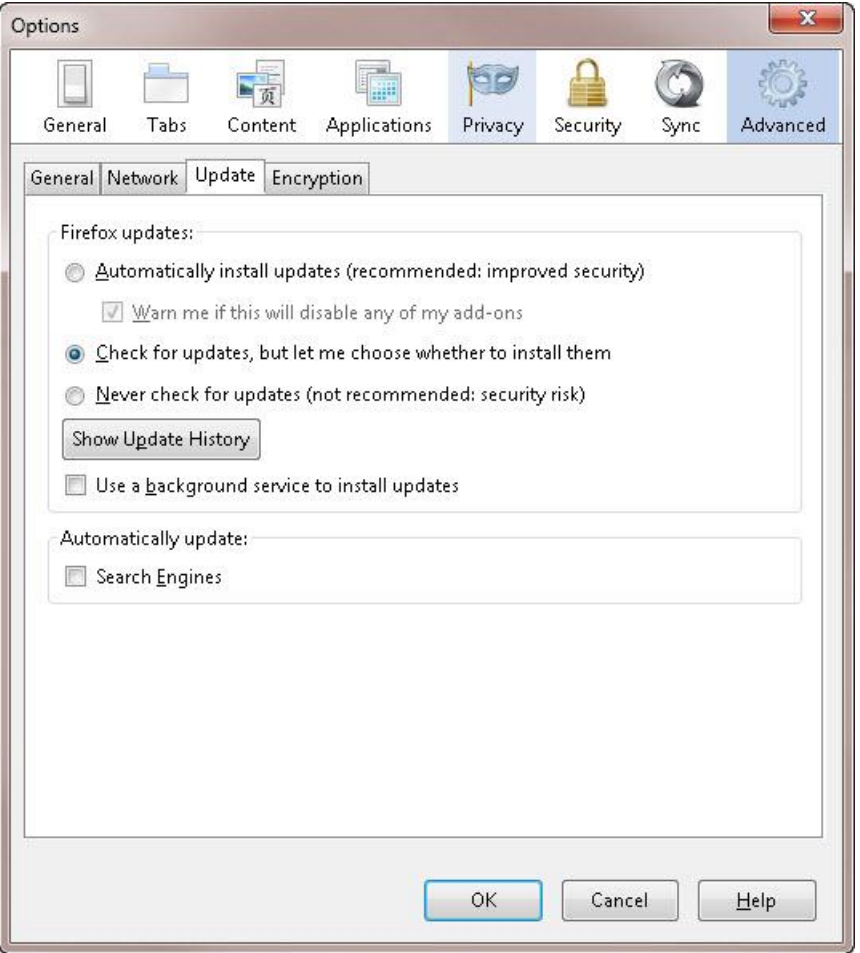

## **For More Information**

If you have additional technical questions, call Cisco Services at 770 236-2200 or 866 787-3866 for assistance. Follow the menu options to speak with a service engineer.

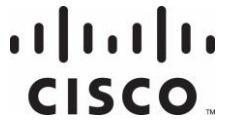

Cisco Systems, Inc. 5030 Sugarloaf Parkway, Box 465447 Lawrenceville, GA 30042

678 277-1120 800 722-2009 www.cisco.com

Cisco and the Cisco logo are trademarks or registered trademarks of Cisco and/or its affiliates in the U.S. and other countries. A listing of Cisco's trademarks can be found at **www.cisco.com/go/trademarks**.

Third party trademarks mentioned are the property of their respective owners. The use of the word partner does not imply a partnership relationship between Cisco and any other company. (1009R)

Product and service availability are subject to change without notice.

© 2012 Cisco and/or its affiliates. All rights reserved. Printed in USA June 2012 **Part Number 4026604 Rev A**